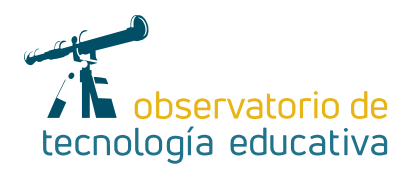

# **Socrative Otra forma de evaluar**

## **OS THE EXECUTED TECNOLOGÍAS EDUCATIVAS Y DE TECNOLOGÍAS EDUCATIVAS Y DE**

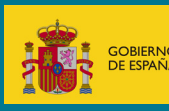

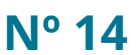

#### MINISTERIO DE EDUCACIÓN Y FORMACIÓN PROFESIONAL

Dirección General de Evaluación y Cooperación Territorial Instituto Nacional de Tecnologías Educativas y de Formación del Profesorado (INTEF) Recursos Educativos Digitales

Diciembre 2019

NIPO (web) 847-19-121-5

ISSN (web) 2695-4176

DOI (web) 104438/2695-4176\_OTE\_2019\_847-19-121-5

NIPO (formato html) 847-19-135-9

NIPO (formato pdf) 847-19-134-3

DOI (formato pdf) 104438/2695-4176\_OTEpdf14\_2019\_847-19-134-3

#### Socrative: otra forma de evaluar

por Aurora Forteza para INTEF https://intef.es

Obra publicada con licencia de Creative Commons

Reconocimiento-Compartir Igual 4.0 Licencia Internacional.

https://creativecommons.org/licenses/by-sa/4.0/

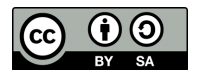

Para cualquier asunto relacionado con esta publicación contactar con: Instituto Nacional de Tecnologías Educativas y de Formación del Profesorado C/Torrelaguna, 58. 28027 Madrid. Tfno.: 91-377 83 00. Fax: 91-368 07 09 Correo electrónico: cau.recursos.intef@educacion.gob.es

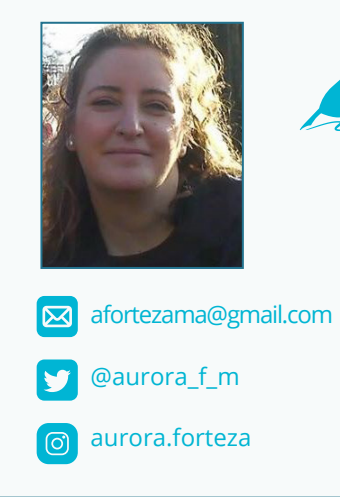

### La autora de este artículo

María Aurora Forteza es maestra en Educación Primaria, Inglés y Educación Infantil y lleva impartiendo clases desde hace 10 años, 3 de ellos en Inglaterra. Continuó su formación haciendo un máster en Tecnologías de la Información y la Comunicación para la Educación y el Aprendizaje Digital.

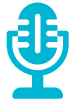

## Introducción

Hoy en día, los niños y jóvenes viven con las tecnologías y las usan para cualquier cosa: jugar, hablar con los amigos, buscar información…, además, cuando llegan a casa las usan también para estudiar. Esto nos tiene que animar a hacerlo también en clase.

Existen muchas aplicaciones con las que crear presentaciones con Canva o Knovio; vídeos con VideoScribe o PowToon; o recursos de Realidad Aumentada gracias a HPReveal o ChromeVile Science. Seguro que con estas y otras muchas aplicaciones, los alumnos disfrutan mucho más en clase.

En esta ocasión, se va a presentar una app que va a ayudar al profesor con la evaluación y que los exámenes se vean como algo distinto y atractivo. Todo esto se puede conseguir con Socrative.

# La Herramienta

Socrative nació en el 2010 en Estados Unidos y poco a poco ha ido creciendo en el número de usuarios. Es una herramienta que permite realizar evaluaciones en entornos digitales y que ofrece al docente la posibilidad de conocer los resultados al instante. Podemos usarla desde la web o descargarla en el ordenador, en la tablet o en el smartphone.

Además, tiene una versión para el profesor y otra para los estudiantes. Para registrarse, el profesor debe usar una cuenta de correo, mientras que los alumnos solo tienen que acceder a la página y, una vez dentro, escribir el nombre de la sala que ha asignado el profesor dentro de la app y escribir su nombre a continuación.

Esta herramienta tiene una versión gratuita, con opciones para crear las diferentes *rooms* o clases para nuestros alumnos, cuestionarios online y, además, se puede introducir la gamificación en el aula con la carrera espacial. Desde hace poco tiempo existe la versión *Premium* que es de pago y ofrece más opciones dentro de los cuestionarios. Es una aplicación muy fácil de usar para los profesores y los alumnos.

Además de poder crear los cuestionarios individuales y grupales, también podemos hacer test anónimos, donde los alumnos pueden participar sin miedo a que se puedan ver sus respuestas equivocadas.

## Explicación del uso en el ámbito educativo

Socrative es una excelente herramienta con la que podemos crear cuestionarios online y tanto las respuestas como la calificación se puede ver al instante en la sesión del profesor una vez que los alumnos vayan acabando. Esta aplicación se puede utilizar en cualquier momento; es decir, al comienzo de una unidad podemos lanzar un cuestionario para conocer qué saben los alumnos sobre el tema, lo que nos va a servir como evaluación inicial; a lo largo del tema se pueden ir generando ejercicios para afianzar lo que van aprendiendo, siendo esta la evaluación continua; por último, cuando se ha terminado la unidad, se hace una prueba para conocer lo que han aprendido, lo que nos va a servir como evaluación final.

Además, es una aplicación que permite la comunicación entre el profesorado que da clase a un mismo grupo, ya que se pueden compartir las pruebas que los alumnos van haciendo, así como sus resultados.

Registrarse es muy sencillo: el profesor solo tiene que utilizar una cuenta de correo electrónico y una contraseña, mientras que para los alumnos no es necesario un registro.

El profesor crea una sala para sus alumnos, lo que se denomina dentro de Socrative como *room*, y desde su sesión puede crear diferentes tipos de cuestionarios, importar estos cuestionarios, ver todos los cuestionarios que ha ido creando y los informes.

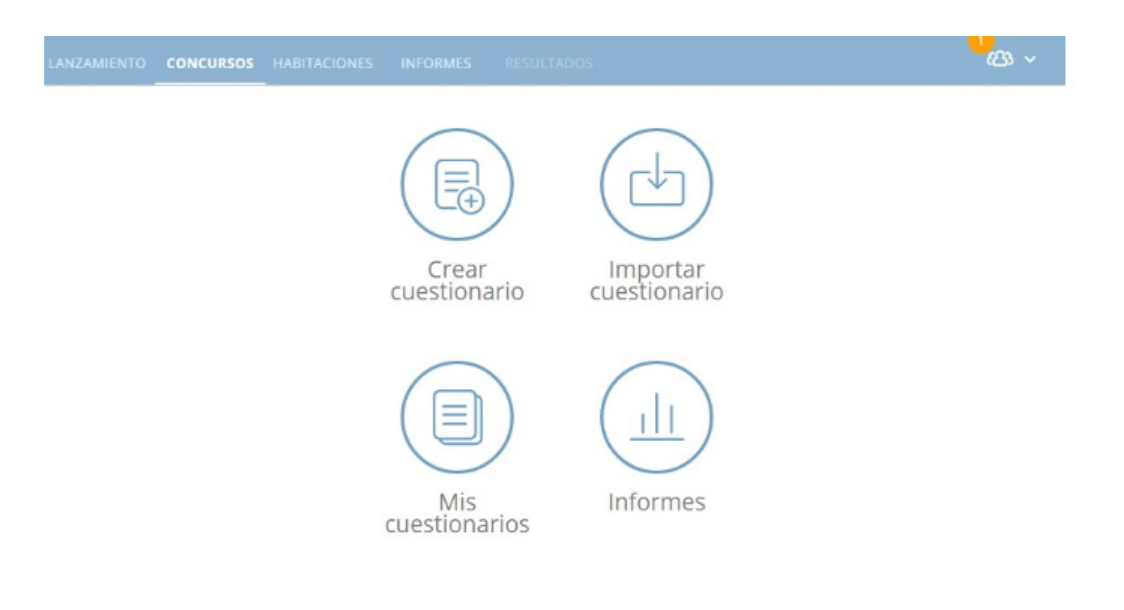

Pestaña «Concursos» *Panel de opciones del docente*

#### 1. Crear cuestionario

¿Cómo podemos crear un cuestionario en Socrative? Nos da la posibilidad de poder generar cuestionarios online, con tres opciones de respuestas:

 $\varDelta$ 

- $\blacktriangleright$  Verdadero o falso
- f Opción múltiple de respuesta
- Respuesta corta

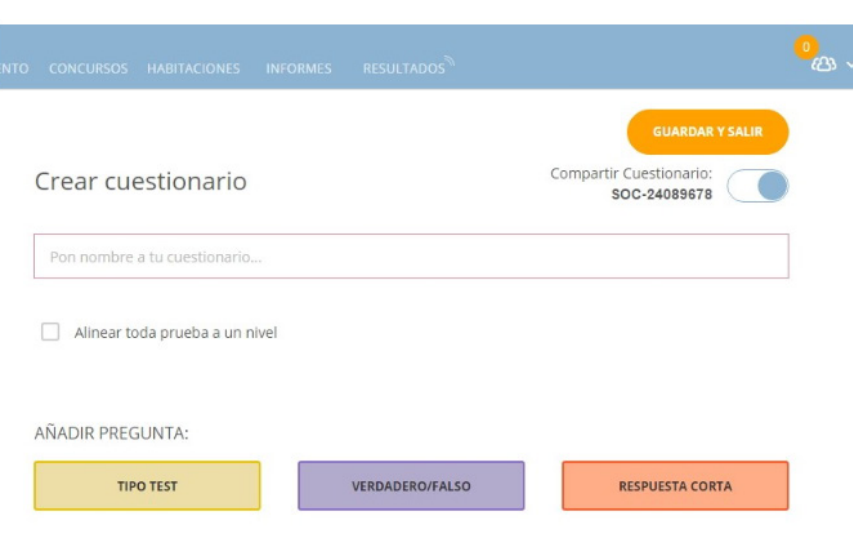

*Opciones para crear un cuestionario*

Lo podemos utilizar para cualquier asignatura desde Educación Primaria hasta Bachillerato. Como ejemplo, aquí tenemos los tres tipos de preguntas que he elaborado para una clase de 5º de Primaria para la asignatura de inglés.

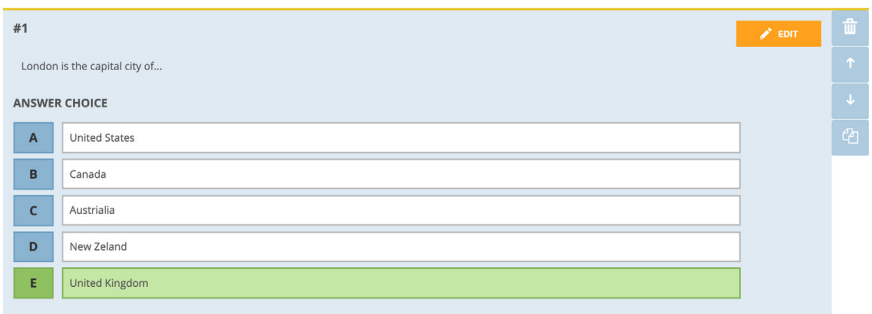

*Ejemplo de pregunta elaboración de opción múltiple de respuesta*

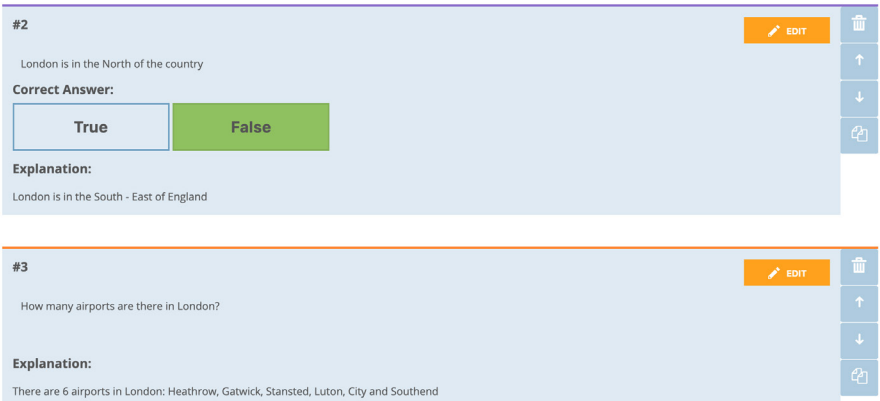

*Ejemplo de elaboración de preguntas de verdadero o falso, y de respuesta corta*

Y los alumnos, ¿cómo acceden a los cuestionarios? Una vez que están en la sala, pueden ver las preguntas que les ha lanzado el maestro y empezar a trabajar con ellas. Cada vez que responden a una pregunta, la herramienta les indica si su respuesta es correcta o no.

 $\mathfrak{B}% _{T}=\mathfrak{B}_{T}\!\left( a,b\right) ,\mathfrak{C}_{T}=\mathfrak{C}_{T}\!\left( a,b\right) ,$  $1$  of  $3$ London is the capital city of...  $\overline{A}$ **United States**  $\,$  B Canada  $\mathsf{C}$ Austrialia  $\overline{D}$ New Zeland United Kingdom **SUBMIT ANSWER** 

#### *Ejemplo de pregunta para el alumno*

Además, también podemos crear la carrera espacial, siendo esta la opción que más les gusta a los niños cuando la utilizo con ellos. En esta ocasión, se divide a los alumnos en grupos y a cada uno se le asignará un logotipo. Según el equipo vaya acertando las preguntas, su distintivo irá avanzando, lo que nos da la posibilidad de ir viendo la evolución de cada grupo. Gracias a esta actividad, podemos introducir la gamificación en nuestras aulas.

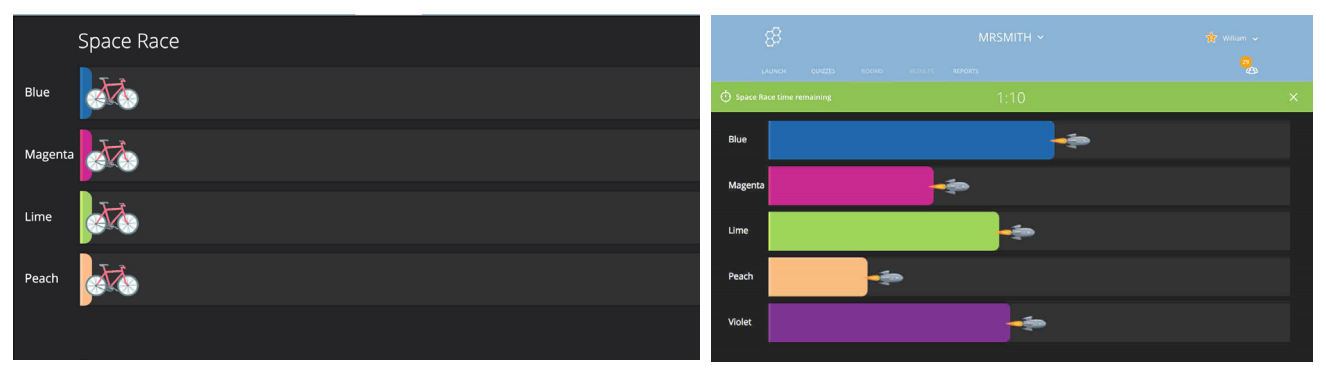

*Ejemplo de la carrera espacial Ejemplo del progreso en la carrera espacial*

Por último, esta aplicación también nos ofrece la opción de *exit ticket*, donde podremos ver los resultados individuales a los cuestionarios y se pueden ordenar alfabéticamente o por resultados obtenidos. Aquí se ven los resultados a través de un código de colores: con el rojo vemos las respuestas erróneas y con el verde las respuestas correctas.

| Score<br>Name A-Z v<br>$\pmb{\mathrm{v}}$ | #1   | #2         | #3  | #4   | #5   | #6  | #7  | #8         | #9  | #10  |
|-------------------------------------------|------|------------|-----|------|------|-----|-----|------------|-----|------|
| 60%<br>Student 1                          | B    | $\epsilon$ | Α   |      | B.   | C   | A   |            | D   |      |
| 60%<br>Student 2                          | B, A | $\epsilon$ | B   |      | B    | A   | B   |            | B   |      |
| 100%<br>Student 3                         | B, A | D, C       | А   |      | B    | D   | B   | $\epsilon$ | D   | C    |
| 70%<br>Student 4                          | B, A | C, B       | D   |      | B    | D   | D   | $\epsilon$ | D   | C    |
| <b>Class Total</b>                        | 75%  | 25%        | 50% | 100% | 100% | 50% | 50% | 100%       | 75% | 100% |

*Ejemplo de registro en exit ticket.*

El profesor puede crear diferentes clases para cada grupo de alumnos. Las respuestas que lanzan los alumnos las recibe al instante el docente y puede exportar los resultados a un Excel y obtener las notas en ese mismo momento.

#### 2. Importar informes

Esta opción de importar informes nos da la posibilidad de compartir todo lo que vayamos creando desde nuestra sesión con otros profesores y, además, también poder tener la opción de que otros docentes compartan sus trabajos con nosotros.

Podemos cargar dentro de Socrative pruebas que hayamos creado a través de un Excel. Para esta opción, solo tenemos que descargar una plantilla desde la aplicación y rellenarla. Es muy fácil.

#### 3. Mis cuestionarios

¿Qué opciones tenemos dentro de este apartado?

- **Editar cuestionarios.** Aquí podemos modificar los cuestionarios que ya habíamos elaborado antes.
- **Puplicar un cuestionario.** Esta opción se utiliza cuando queremos generar un cuestionario a partir de otro, pero no queremos perder el original. Para eso, se duplica el primero y una vez que se tenga la copia, podemos empezar a crear el segundo.
- **EXECTS FEDERATION CONSTRATION ESTIMATION** DESCRIPTIONS TO DESCRIPTIONS IN SURFATIONS IN SURFATIONS DESCRIPTIONS ido generando descargados y poder imprimirlos en cualquier momento para pasarles a los alumnos el cuestionario en papel. Este es un ejemplo de cómo quedaría la versión en papel:

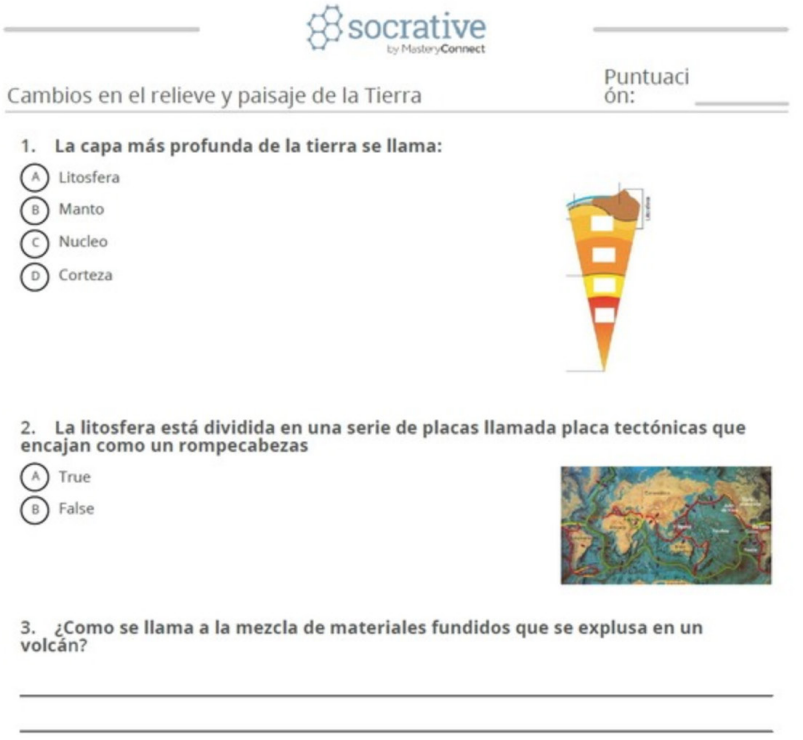

*Ejemplo de un cuestionario descargado*

#### 4. Informes

Esta opción es muy útil, porque podemos ir viendo y descargando los informes con los progresos de nuestros alumnos a lo largo del tiempo.

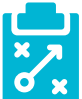

### Metodología y Didáctica Aplicada

Con el uso de Socrative, he podido comprobar que es una excelente herramienta para los profesores, ya que:

- $\triangleright$  Nos da la oportunidad de ir creando cuestionarios de acuerdo a lo que se ha explicado en clase y adaptándolos en todo momento al nivel de la clase e, incluso, de cada alumno en particular.
- $\triangleright$  Se puede crear una manera diferente en el proceso de evaluación, ya que tanto el profesor puede conocer los resultados al instante y los puede compartir con los estudiantes y, de ese modo, también pueden conocer cuáles han sido sus aciertos, así como los posibles errores.
- ► Los alumnos se sienten más motivados a la hora de realizar este tipo de actividades, comparado con el tradicional examen en papel.
- f Además, no solo se puede utilizar en clase, porque se pueden preparan actividades y juegos que pueden hacerse en casa.

Para usar Socrative, los niños tienen que utilizar las tablets o los ordenadores. Esto favorece que la motivación aumente, porque estos son recursos que usan a diario en su vida extraescolar, lo que hace que se genere una conexión entre la escuela y su vida diaria.

Cada vez que utilizo Socrative, primero suelo lanzar:

▶ Preguntas de verdadero o falso como primera toma de contacto, los alumnos solo deben de valorar si es correcta o no.

Después, preparo:

**Pregunta de opción múltiple, donde el alumno tiene varias opciones y debe escoger la correcta.** 

Para terminar,

 $\blacktriangleright$  El último tipo de preguntas que preparo a los estudiantes son las preguntas de respuesta abierta, donde deben contestar sin ningún tipo de apoyo.

Pero si hay algo por lo que suelo usar Socrative en el aula es porque es muy sencillo introducir la gamificación, ya que la experiencia me ha hecho ver que los alumnos pueden aprender jugando de una forma divertida y, además, mejorar sus resultados. ¿Cómo conseguimos esto? Muy sencillo: con la carrera espacial. Mi experiencia personal me dice que con este juego los niños se motivan más para aprender; además, como la actividad se hace en grupos heterogéneos, van a hacerlo de manera cooperativa, ya que van a trabajar de manera grupal para lograr una meta donde todos tienen un rol, lo que aumenta su responsabilidad, y además va a contribuir a la integración de todos los participantes. Por eso, gracias al juego, también aumenta la socialización, la implicación y la iniciativa entre los estudiantes.

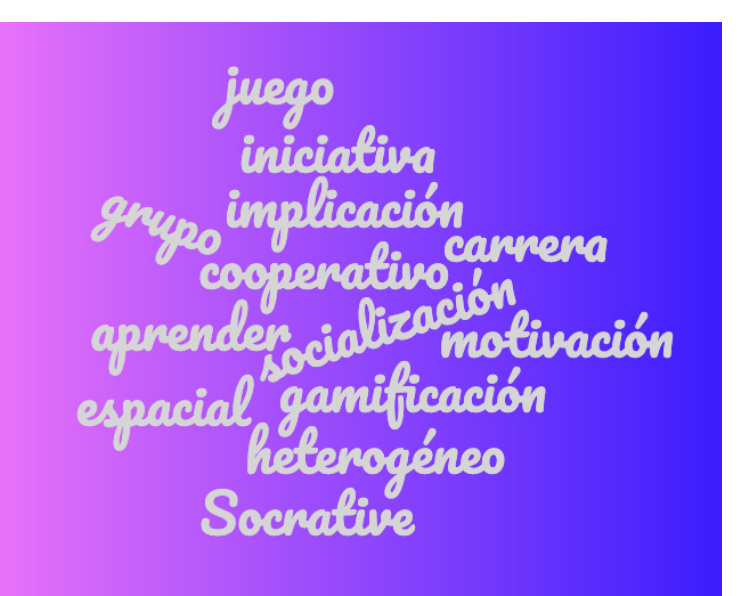

*Nube de palabras*

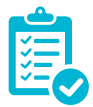

### Valoración Personal

Socrative es una herramienta que, bajo mi punto de vista, facilita enormemente la labor docente en el terreno del proceso de la evaluación, ya que te permite generar cuestionarios de manera sencilla y, además, atrayente para los estudiantes.

Además, es realmente útil debido a la inmediatez a la hora de recibir los resultados de los test. Gracias a Socrative, podemos generar documentos en Excel, donde se reflejen de manera individual los resultados de nuestros alumnos. Esto implica una reducción de tiempo importante en el trabajo que implica corregir exámenes.

Aunque es conveniente recordar que esto es solamente un instrumento más de evaluación dentro de nuestra aula, pero no el único, ya que los estudiantes deben ser valorados a través de muchas otras técnicas e instrumentos.

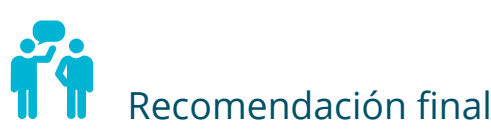

Mi consejo a los profesores de cualquier etapa desde Educación Primaria hasta Bachillerato y de cualquier materia es que conozcan Socrative, ya que les va a facilitar su trabajo dentro del terreno de la evaluación, que en ocasiones puede resultar algo tedioso y largo.

Desde la experiencia, aprender a usar esta herramienta es muy fácil para profesores; y a pesar de que en un principio su uso puede generar cierto escepticismo, la opinión general una vez que se ha usado es que resulta ser de gran utilidad en el día a día en las clases.

Si bien es cierto que la herramienta es un excelente recurso, no debemos olvidar que para poder utilizarla es necesario el uso de tablets e Internet. Puede resultar un problema que, llegado el momento de utilizar la aplicación, falle la conexión a Internet o alguna tablet no funcione correctamente. En este caso, se puede optar porque se realice el trabajo desde casa, como ejercicios de carácter opcional.

Además, no podemos olvidarnos de las características de nuestros alumnos, ya que tienen diferentes ritmos de aprendizaje. Por un lado, en las primeras sesiones, los estudiantes requieren un mayor apoyo por parte del profesor, ya que tienen que aprender a acceder a la clase correcta y a la actividad en concreto que se va a realizar en ese momento, pero una vez que han aprendido a utilizarla, en pocos días no presentan ningún problema. Otra ventaja que tenemos con Socrative es que no existe la opción de límite de tiempo, lo que permite a cada estudiante ir respondiendo sin tener una presión añadida de ver un reloj que indica el tiempo que les queda para terminar la actividad.

Pero Socrative no es la única herramienta, ya que existen otras similares a esta para poder elaborar cuestionarios, test o entrevistas, como son Kahoot o Quizizz, las cuales son complementarias entre sí. A través del uso de diferentes herramientas, se ofrece al alumnado diferentes formas de trabajar, evitando de ese modo que decaiga la motivación si únicamente se utiliza una.

### $\overline{\mathbf{i}}$ Información y materiales complementarios

#### Manual del usuario

<http://www3.gobiernodecanarias.org/medusa/ecoescuela/pedagotic/files/2018/01/manual-de-socrative.pdf>

#### Herramienta

<https://socrative.com/>

#### Documentos audiovisuales

<https://www.youtube.com/watch?v=KihWPPK0tNQ>

<https://www.youtube.com/watch?v=cddfeyfgfAE>

<https://www.youtube.com/watch?v=5x3oxM2-W0M>

#### Experiencias de utilización en el aula

<https://www.youtube.com/watch?v=sY6eQzoWmoE>

#### Derechos de uso

- El texto ha sido elaborado por la autora expresamente para este artículo.
- $\triangleright$  Todas las marcas nombradas en el artículo son nombres y/o marcas registradas por sus correspondientes propietarios.
- **Exercise imágenes han sido proporcionadas por la autora.**

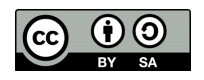